**Cornerstone Church of England (VA) Primary School Bader Way Whiteley Fareham PO15 7JH**

Tel: 01489 660750 Email [adminoffice@cornerstoneprimary.hants.sch.uk](mailto:adminoffice@cornerstoneprimary.hants.sch.uk) Mr T Clarke Headteacher

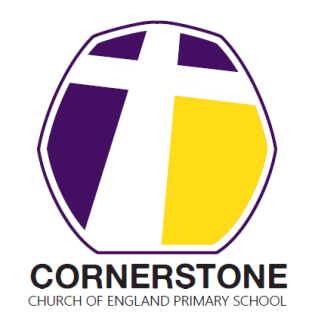

 **Building our Community with Love, Forgiveness and Hope Growing an Exceptional Learning Community**

20 May 2016

Dear Parents,

We have recently subscribed to Purple Mash, which is a creative educational website for children. Purple Mash is a cross-curricular resource covering Art to Science and all subjects in between. Your child can access Purple Mash from home on a laptop, desktop or on a tablet.

**Purple Mash**

Purple Mash is a safe environment that does **not** require any downloading or allow interaction with people online, and children **CANNOT** make any financial transactions.

We will be encouraging the children to continue their learning at home and Purple Mash is a great resource for this. Your child will be taught how to use Purple Mash in school and will be able to use it without supervision, but you may want to take a few minutes to explore it yourself, so that you can help them with their work.

## **Topics**

Purple Mash has over 1,500 ready-to-use writing and painting projects. They cover everything from aliens to the Victorians. You can use the "Topics" tab to browse any subject or, alternatively, use the search bar at the bottom right of the screen to look for something specific.

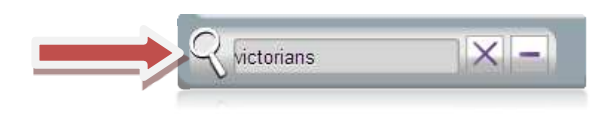

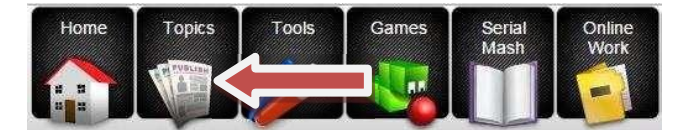

## **Tools and Games**

There are 20+ open-ended tools and games inside Purple Mash. They range in complexity from simple painting programs to sophisticated coding tools. If you're using something for the first time, it is a good idea to watch the help videos which can be found by clicking the monitor icon at the top right of the screen or the help documents.

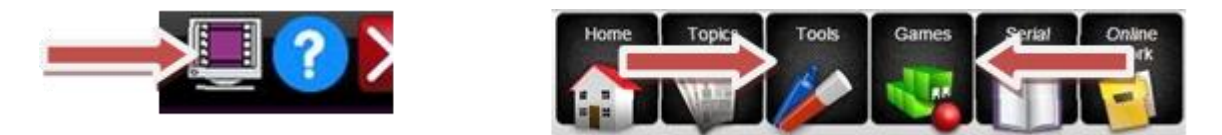

*"This is a happy school where pupils achieve well in terms of their personal, as well as academic development and are growing up as responsible caring young people." Ofsted 2015*

## **Saving and Sharing Work**

Purple Mash lets your child save their work online. It's very easy, just look out for the floppy disk icon on the toolbar and follow the simple instructions. To access saved files, go to the "Online Work" tab. Once saved, you can also "share" work. Just look out for the globe icon on the toolbar. This will share work to one of our school's "display boards" or create a link, so your work can be viewed online by people who don't have Purple Mash.

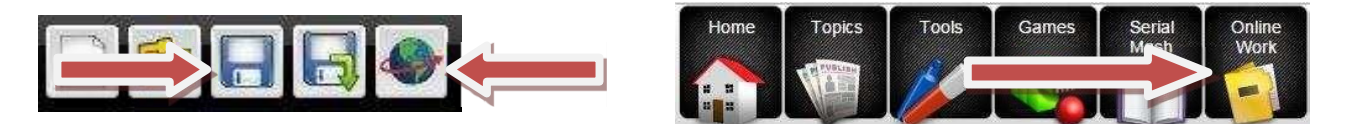

Below are the Purple Mash log-in details for your child. Please keep this information safe and secure and do not share your log-in details.

We look forward to an even more exciting learning journey for us all.

Yours sincerely, *M. fillbuu* 

Tim Clarke Headteacher

## **Your Purple Mash log-in details**

<http://www.purplemash.com/sch/cornerstoneprimary>

You may want to save this as a desktop short-cut.

Child's Name:

Class:

Username:

Password:

If you cannot log in, please contact the school directly. For security reasons, 2Simple Software cannot give out log-in details to anyone other than the school administrator – this is for your child's protection.

*"This is a happy school where pupils achieve well in terms of their personal, as well as academic development and are growing up as responsible caring young people." Ofsted 2015*